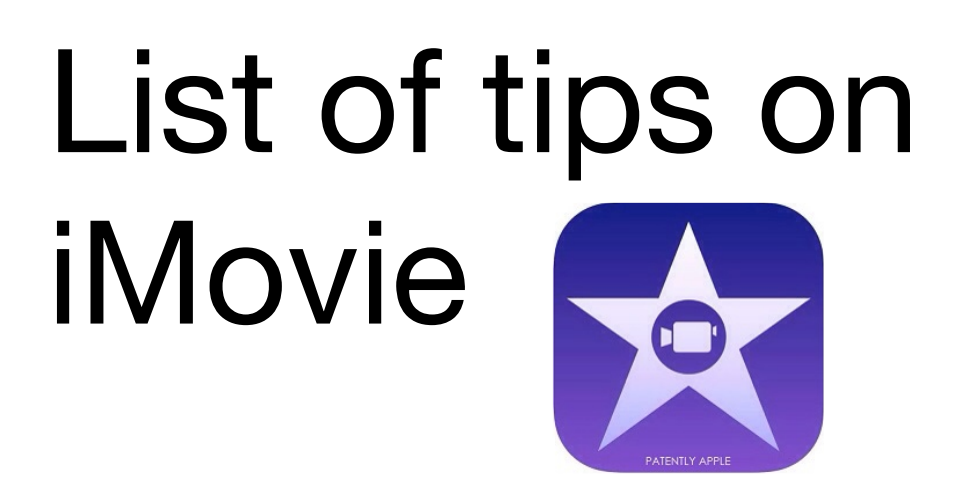

 1) It's better if your going to make a video on an iMovie than making a trailer because you can put more stuff in it.

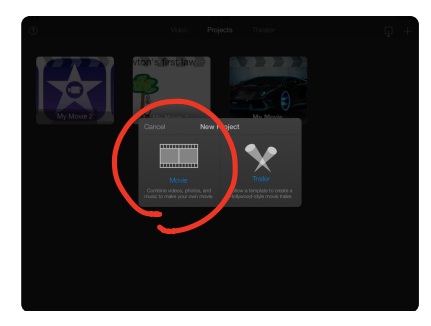

2) There are 8 types of style when making an iMovie it's best to pic one that makes it easier to read.

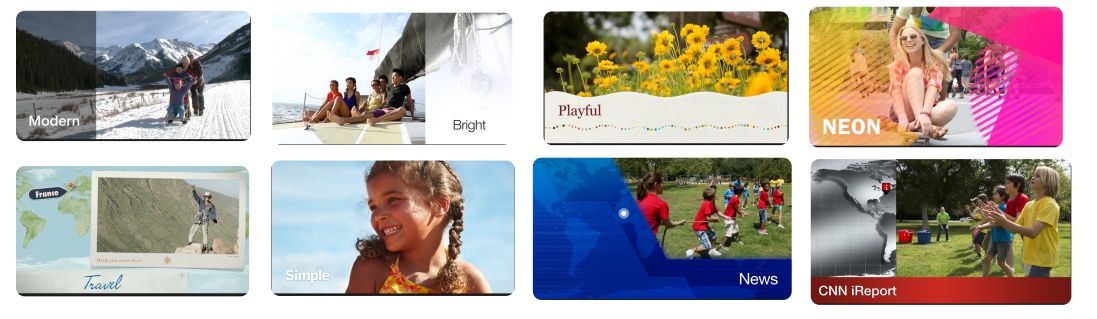

3) If you need you put a photo in your video just click on photos and choose a picture from your camera roll.

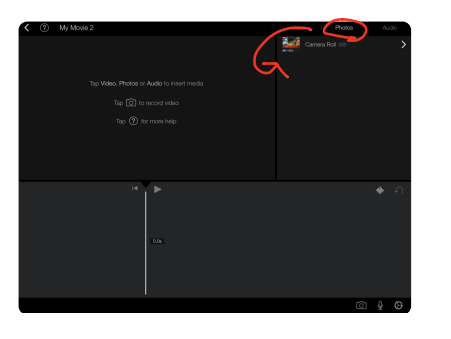

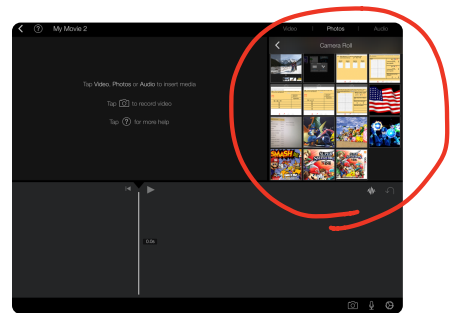

4) If you need to put a video just click on videos and choose a video from your camera roll.

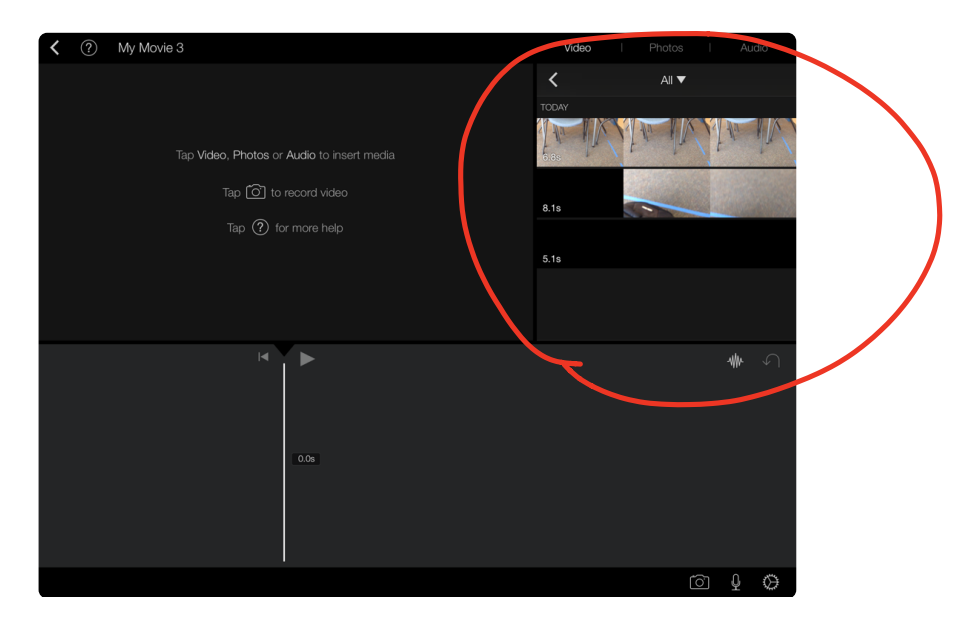

5) To record you press the mic but you can only record when there is a photos or video in your iMovie.

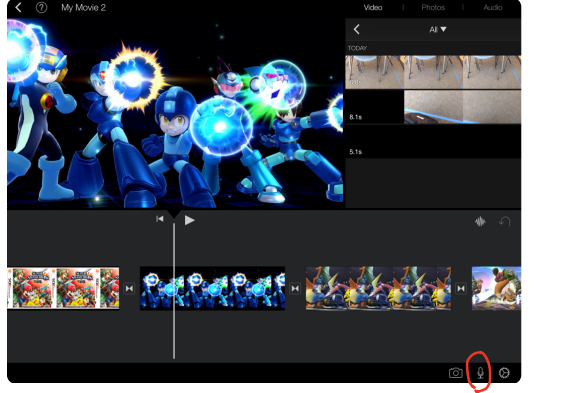

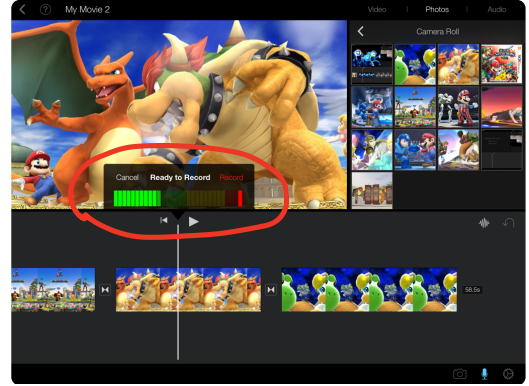

6) If you tap on a slide you can extend the slide if you want to make it longer or short.

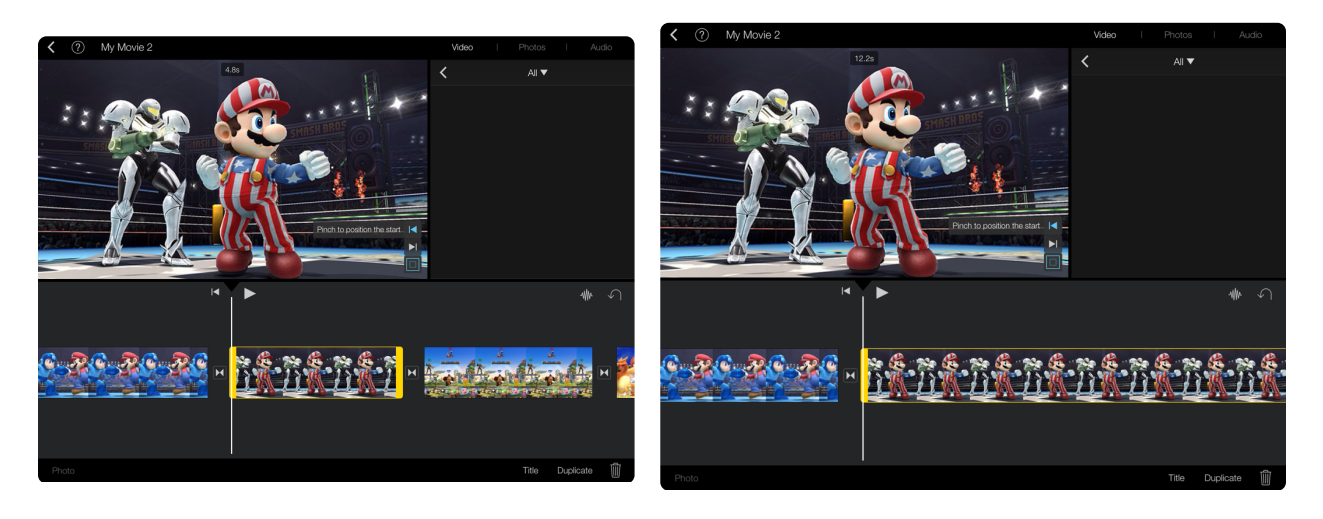

7) If you also tap a slide you can duplicate the slide.

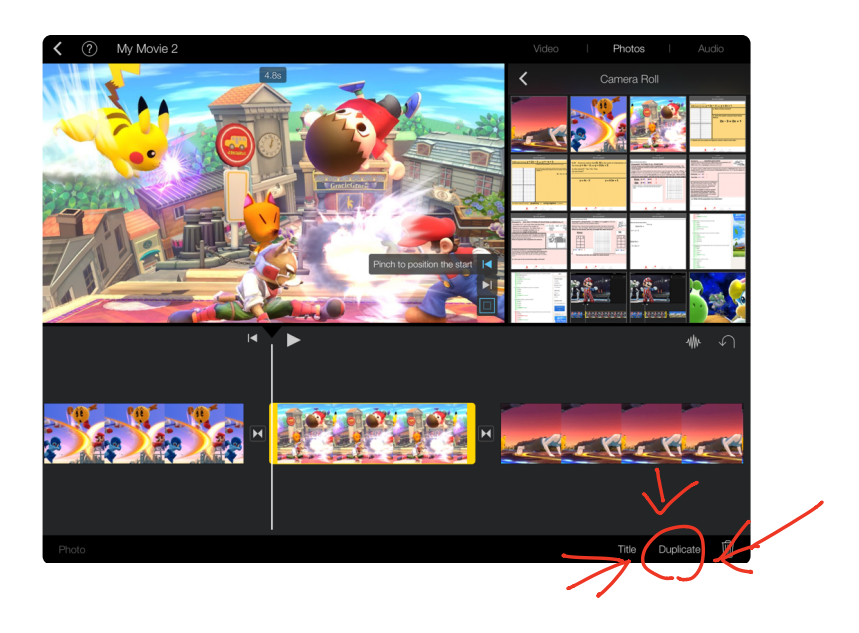

8) If you tap the slide you can add a title on a slide at the opening,middle,and the ending.

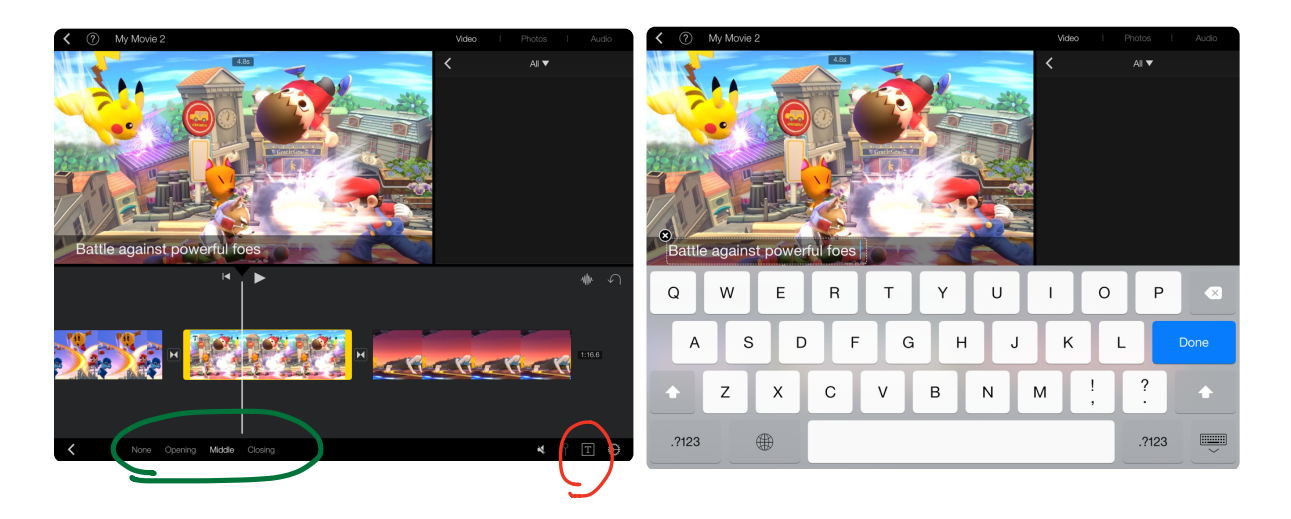

9) When you record it shows recording on the bottom and you can erase the recording,change the speed,make it fade.

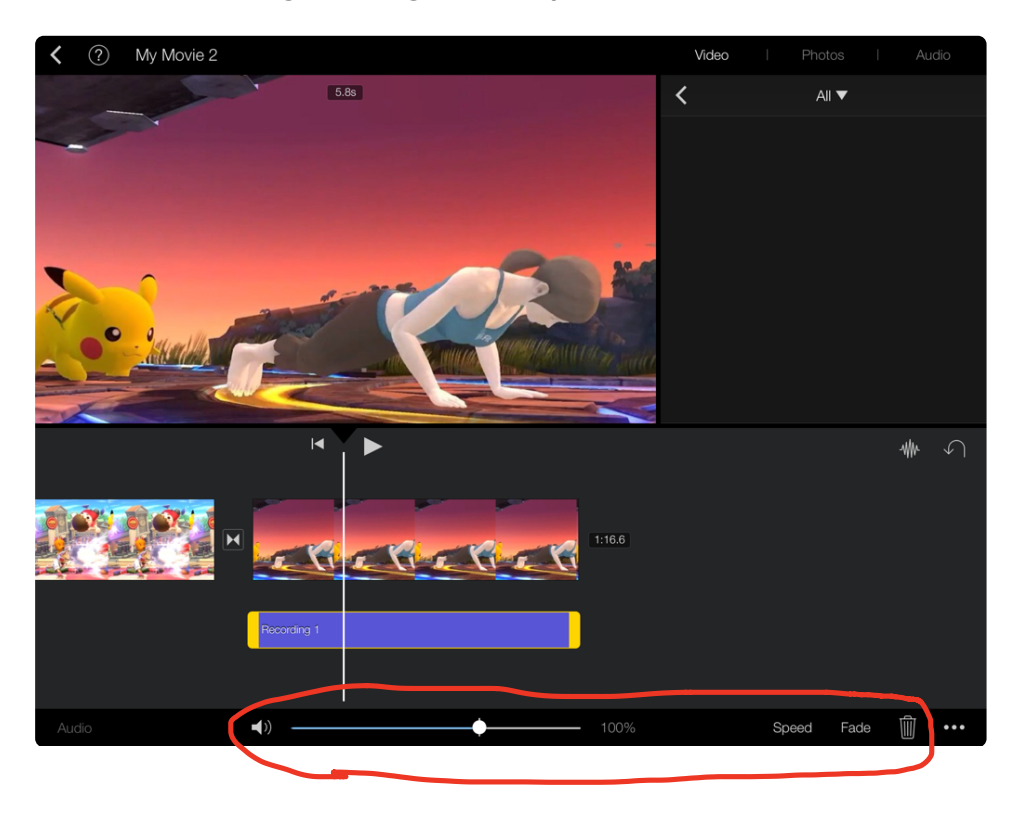

10) When press on audio you can input music from your iPad or add sound effects in the video.

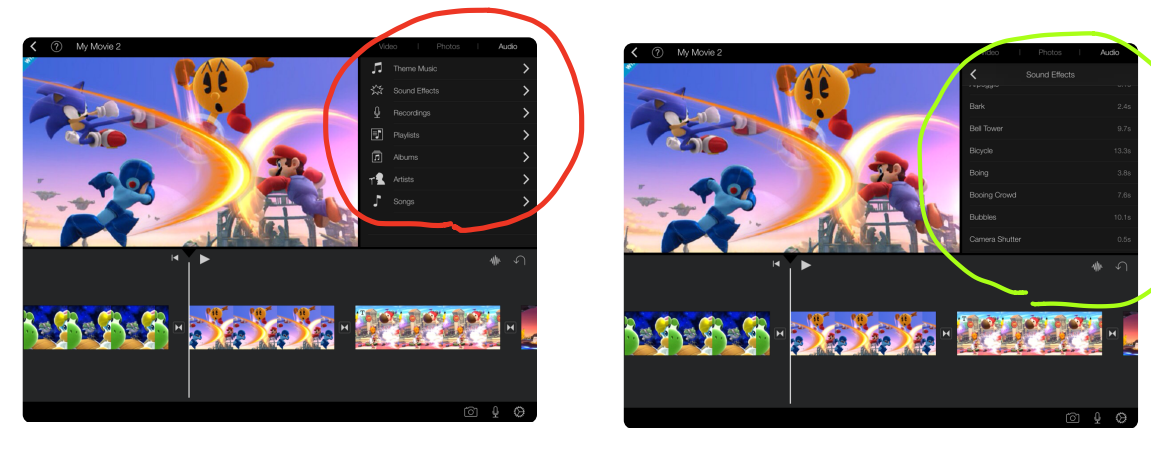

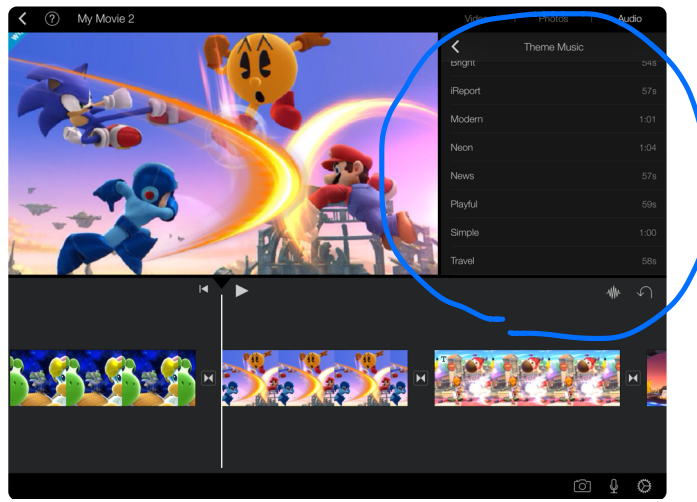